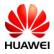

## Settings > About tablet >Certification logos

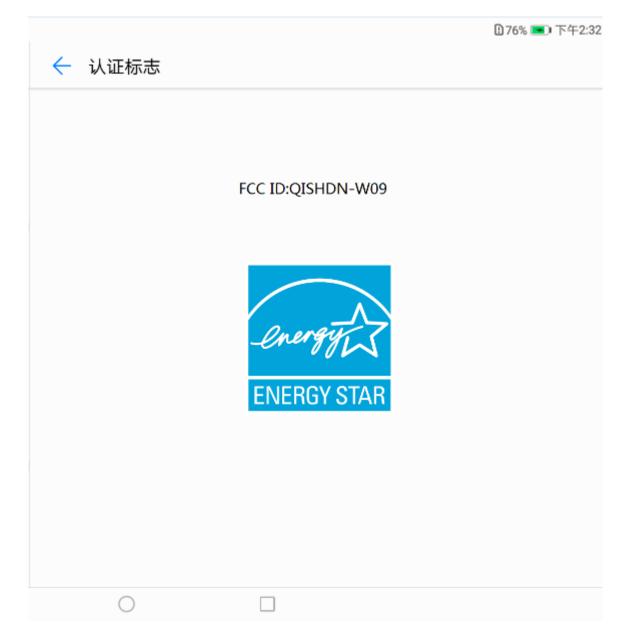